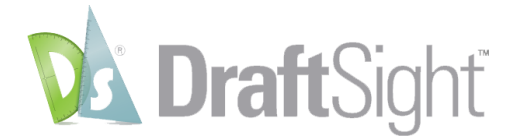

## **What's New in DraftSight 2020**

DraftSight 2020 provides the following new features and improvements.

## **New Features:**

- Auto Dimension
	- o You can now dimension drawings automatically to save hours of time per drawing.

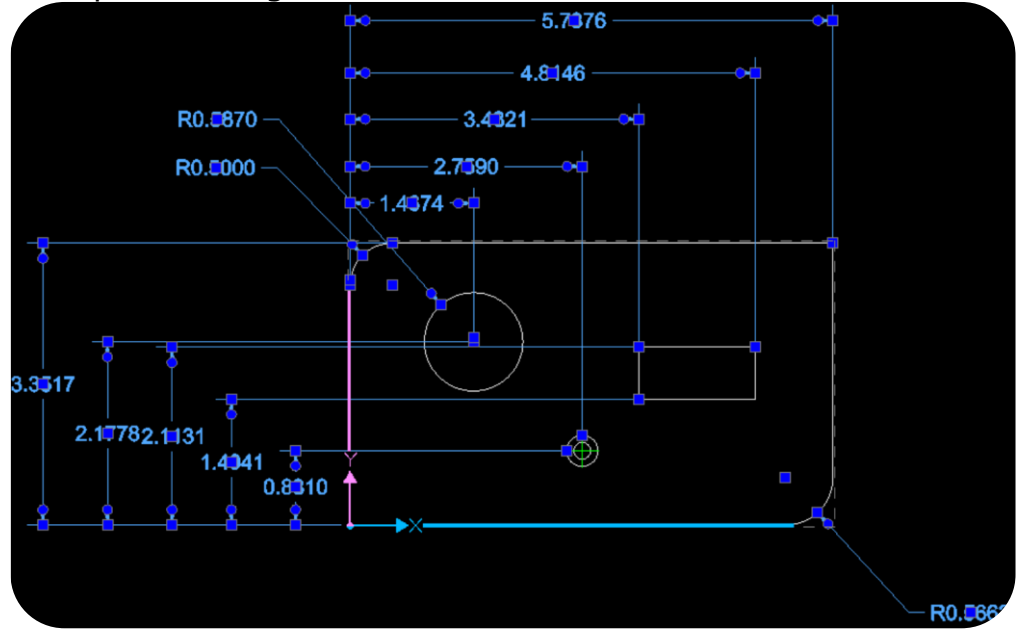

Auto Arrange Dimensions

o

- o You can now arrange dimension spacing automatically in drawings by box-selecting target dimensions.
- o It can save hours of tedious manual adjustment time.

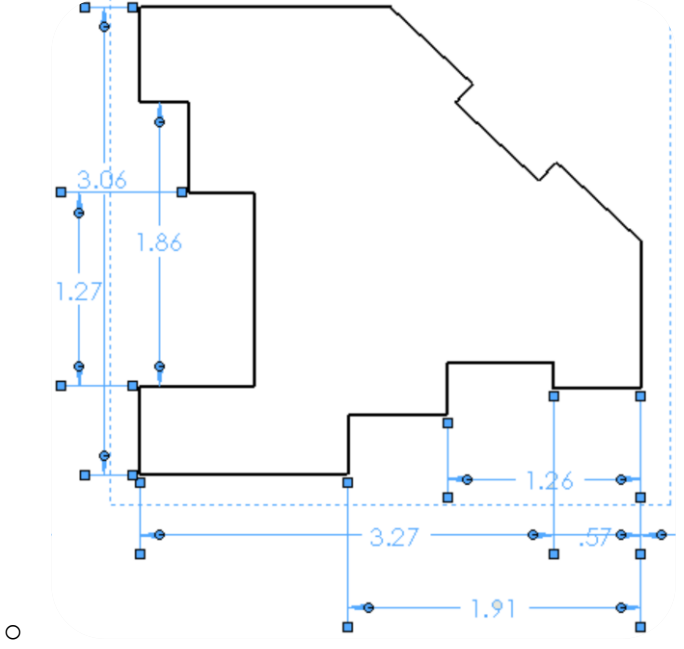

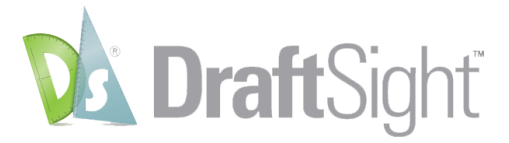

- Thumbwheel
	- o After using the DraftSight Auto Arrange command, you can easily adjust the spacing of their dimensions using the thumbwheel.
	- o This can either adjust specific dimensions to space in and out, or in a uniform fashion.

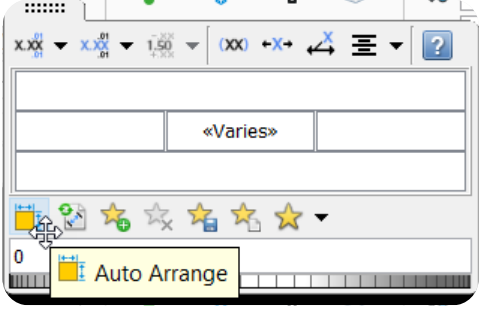

- o Topo Tracer
	- $\circ$  Now with 2020, you can trace a topology map automatically

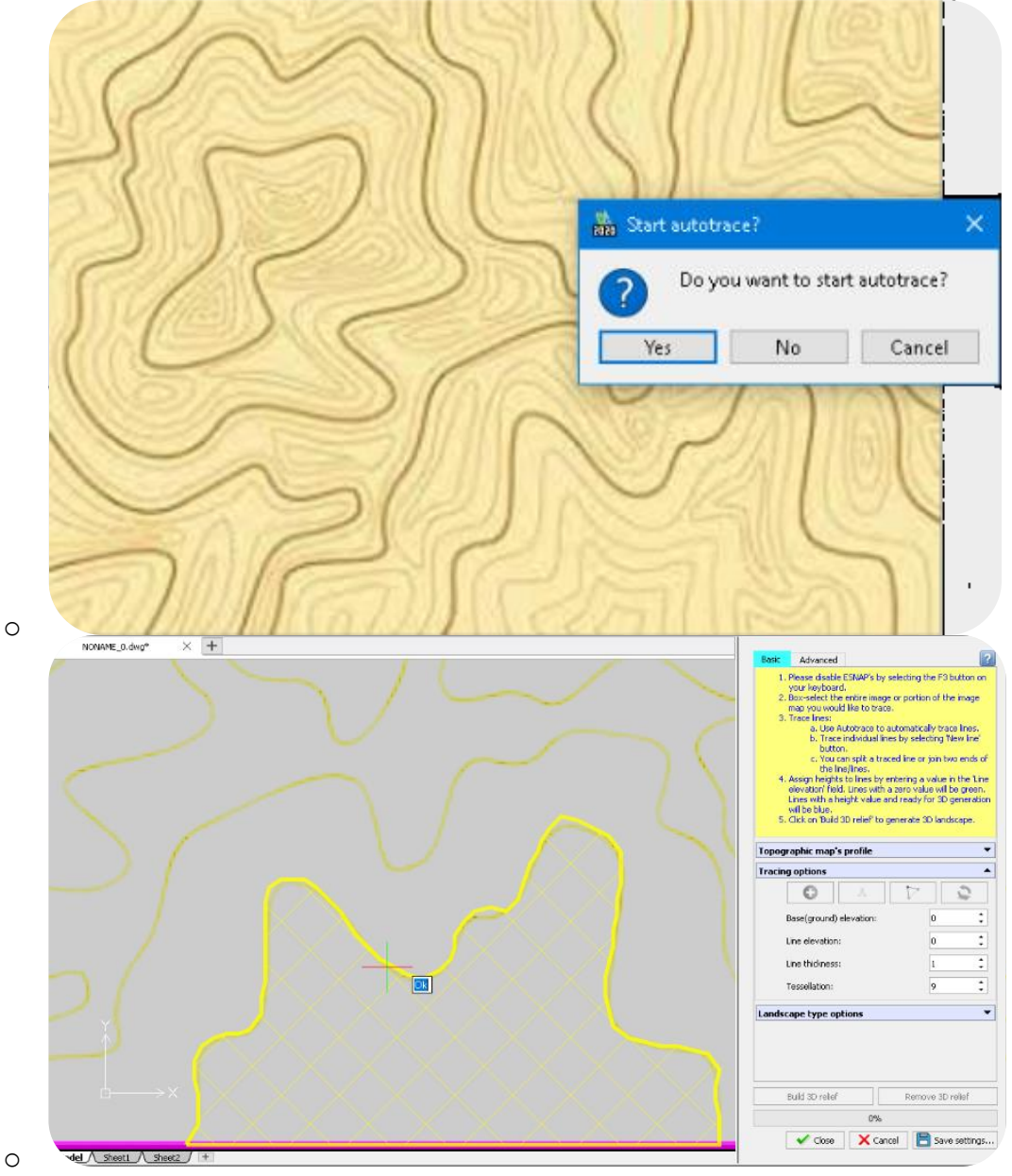

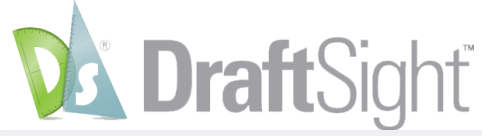

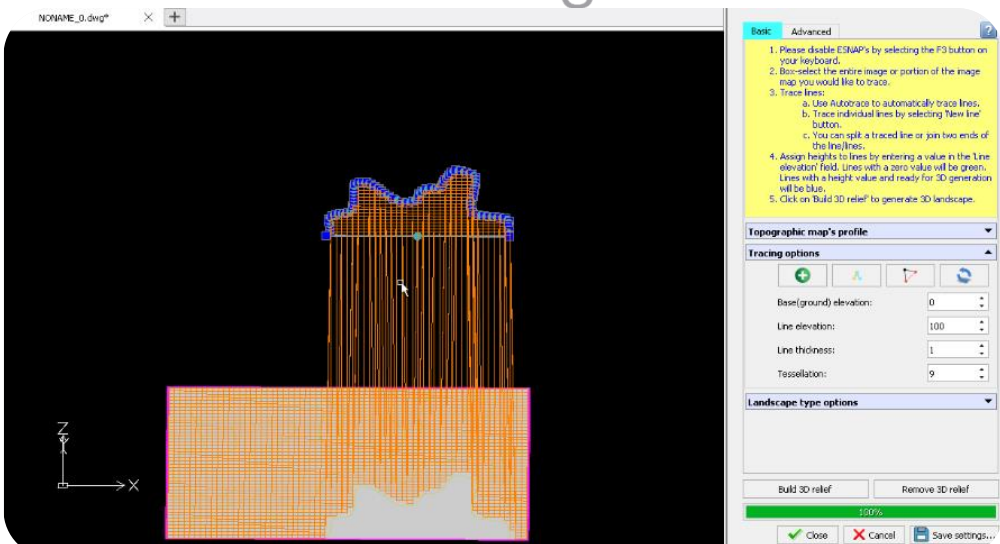

- o Dynamic Blocks
	- o DraftSight now supports imported dynamic blocks to represent movable segments in a block.

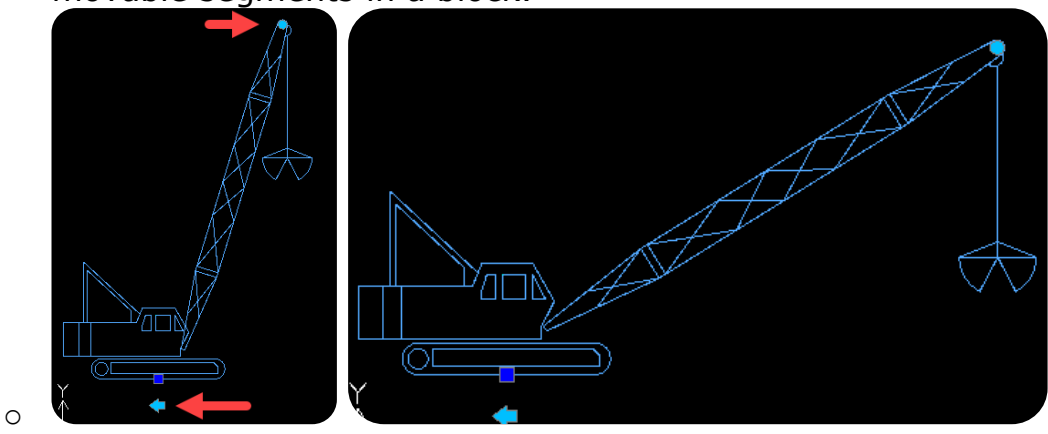

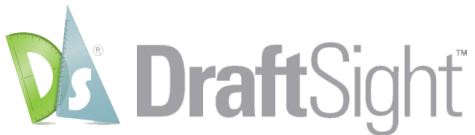

- 3D Content Central is now available in the DraftSight Task Pane
	- o You can now browse a 2D component from the 3D Content Central Task Pane, simply drag and drop it to your DraftSight design.

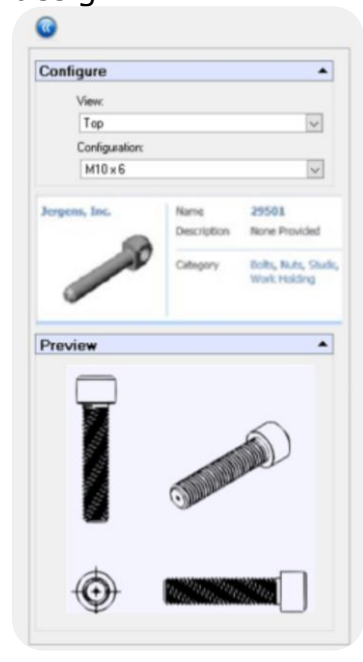

- Connect DraftSight to the 3D Experience Platform
	- o The Platform PLM connector inside of DraftSight will empower you to manage, check in, save and manage files on the 3D EXPERIENCE Platform.

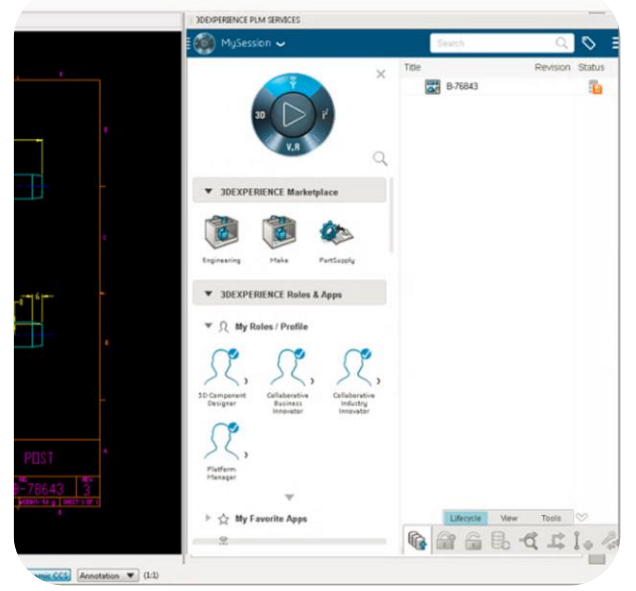

o

o

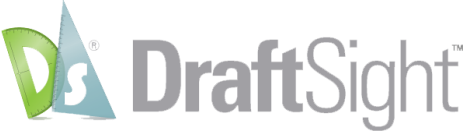

## **New Improvements:**

- Change Arrow Head Styles easily
	- o You can now quickly change the dimension arrow head styles. Simply click on the grip to show the list of options, similar to the SOLIDWORKS drawing behavior you are familiar with.

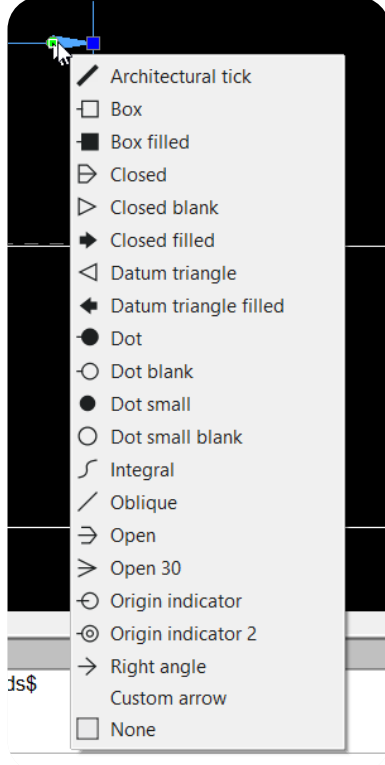

- Automatically trim dimension extension lines
	- o When dragging a dimension to the other side of geometry, extension lines gaps are now automatically trimmed consistently

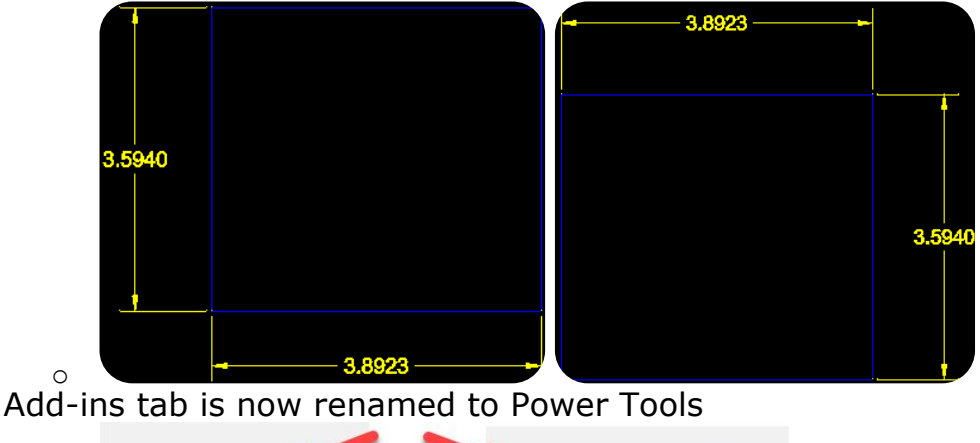

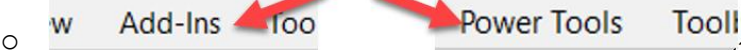

Export Tab

o

o New Export tab available to the user on the ribbon. Export was only available from drop down menu.

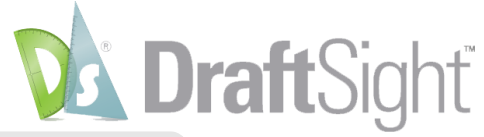

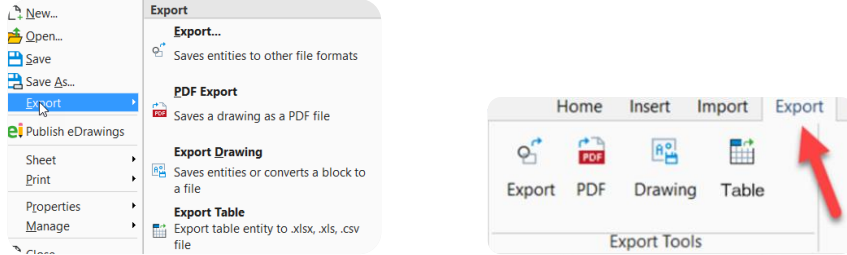

- o Attach Tab
	- o Attach tools have moved from the Import tab to their own Attach Tab

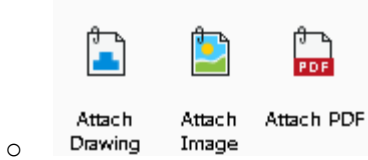